## Como conectarse a wifi con Windows XP

- 1. Verificar que el wifi esta encendido, lo cual es un proceso único para cada equipo (revisar el manual para ver como hacerlo). Windows XP, no sabe detectar si la antena esta encendida, por lo que la única forma de estar seguro que esta encendida es consultando con el manual del equipo.
- 2. Hacer click izquierdo en el icono que aparece abajo a la derecha de su pantalla  $(\mathbf{X})$
- 3. Van a aparecer todas redes disponibles, de acuerdo a la cantidad de líneas verdes que aparecen a la derecha del nombre, va a ser la intensidad de señal de la misma.

En la facultad Universidad Tecnológica de Córdoba, la red públicamente disponible se llama **ACNET2.**

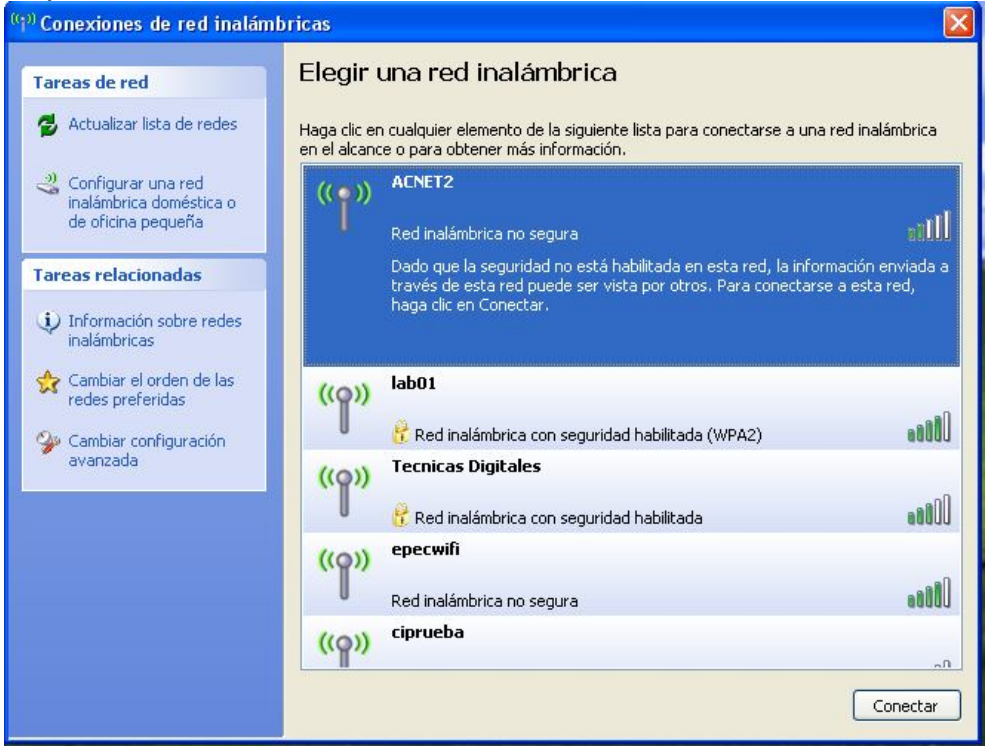

4. Una vez seleccionado hacer click en el botón conectar que aparece abajo a la derecha.

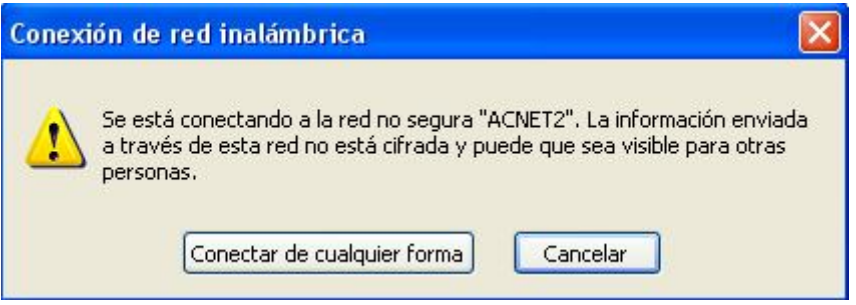

- 5. Hacer click en "conectar de cualquier forma".
- 6. Y ya esta conectado. Windows por defecto tomara esta red como preferida, por lo que en el futuro, debería conectarse automáticamente.